## Starten met WinGPS 5 Voyager

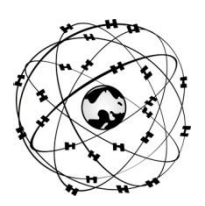

## **Systeemeisen**

- Windows XP, Vista , 7 of 8 met DirectX 9 grafische kaart (of hoger)
- Laptop, netbook of boordpc met scherm met minimaal 1024\*600 pixels.
- CD-ROM speler voor installatie of Internetverbinding voor downloadversie
- Internetverbinding voor productactivatie na installatie, gratis updates en BaZ Updates (bij DKW1800)
- Vrije USB, seriële, of BT poorten voor GPS-ontvanger (NMEA183 of Garmin protocol).
- Geïnstalleerde DKW2 of DKW Hybrid kaartensets (bv. DKW1800, DKW Imray, nv.digital of BSB)

## **Gebruikersrechten**:

Als licentiehouder verleent Stentec Software u het recht om het programma op maximaal 2 PC's te installeren en in combinatie met digitale kaarten te gebruiken voor GPS-navigatie. Updates kunt u downloaden via de **Zoek naar updates** knop onder help in het programmamenu.

De WinGPS 5 Voyager CD-ROM bevat de setups voor de volgende tools. Voor de downloadversie kunt u deze van de GPS Freeware pagina op [www.stentec.com](http://www.stentec.com/) downloaden:

- **DKW Manager** (Installatie van DKW2, BSB, NV (v.a. 2008) en DKW1 kaartensets. Tevens verwijderen, activatie en bijwerken van DKW1800-serie.
- **COM Poort Plug&Play blocker** (voorkomt zwevende muisprobleem)
- **DKW Builder Lite** (Om zelf kleine kaartensets te maken)
- **Gebruikershandleiding**

Uw licentiecode voor installatie vindt u in de verpakkingsdoos boven de CD, of in de mail met download instructies. Na installatie dient u WinGPS 5 Voyager online te activeren m.b.v. uw user account.

Na de eerste keer opstarten kunt u WinGPS 5 Voyager de door u gewenste instellingen geven:

- **Bestand/Eigenschappen**: Stel bij Regio, Schip en Planner uw gegevens in.
- Selecteer bij Schip een **polair diagram van uw schip**. Dit bevat de vaart afhankelijk van wind en koers. Een polair van een gelijkend schip kunt u vergroten of verkleinen bij Navigatie/Polair diagram of aanpassen bij Polair diagram beheer.
- Grib files kunt u downloaden bij **Navigatie/Grib-beheer.** Kies bij Download als bron Grib.us voor weer en BSH voor stroming in Duitse bocht, Noordzee en Oostzee. Selecteer eerst de file voor een Update.
- Sla groepen zichtbare kaarten via **Kaartbeheer/Opslaan Als..** op als **Kaartcollectie** om deze vanuit het menu te kunnen selecteren. Vink overzichtskaarten uit om overlap te voorkomen. Gebruik hiervoor ook de rechtermuis optie **Verberg Kaart**.
- Bij **Instrumenten/instrumentenbeheer** staat standaard een GPS aan een COM poort. Voeg instrumenten en COM poorten toe en stel deze in met eigenschappen. Baudrate 38400 voor AIS. Verbind deze door met de muis een lijn te trekken tussen de cirkeltjes. Bij een multiplexer staan meerdere instrumenten op één COM poort. Na het starten van de communicatie kunt u de NMEA berichten bekijken met de **NMEA Monitor**.
- Selecteer GPS volgen<sup>33</sup> om de kaart mee te laten lopen. Zet bewerkmode uit en met knop
- Bij **Instrumenten/Simulatie** kunt u de Simulatiemode om navigatie te trainen
- Bij **Beeld/Eigenschappen/Algemeen** Kaartviewers instellen (ook met rechtermuisknop).
- Klik op de lijnen van een netwerk om een route uit te zetten op de binnenwateren.

DKW2 kaarten voor WinGPS 5 Voyager zijn te koop in Stentec online shop op [www.stentec.com.](http://www.stentec.com/) Neem contact op met onze helpdesk als u problemen ondervindt of suggesties heeft [\(helpdesk@stentec.com\)](mailto:helpdesk@stentec.com).

## **Succes met het gebruik van WinGPS 5 Voyager Team Stentec Software, Heeg**